# **IM Shipping Methods**

**This extension for Magento® allows you to create as many shipping methods as you want, up to hunders and thousands.**

### **These shipping methods may be for:**

- **different carriers – UPS, DHL;**
- **different directions and distances – countries, zip codes and postal indexes range;**
- **different order amount range;**
- **different order weight range;**
- **different product quantity range;**

**You can use static price or get price from carrier (you have to enter your account credentials for this carrier).**

**You can create shipping methods manually, or upload them by .CSV file. All Shipping Methods, corresponding to the given purchase will be seen in Checkout:**

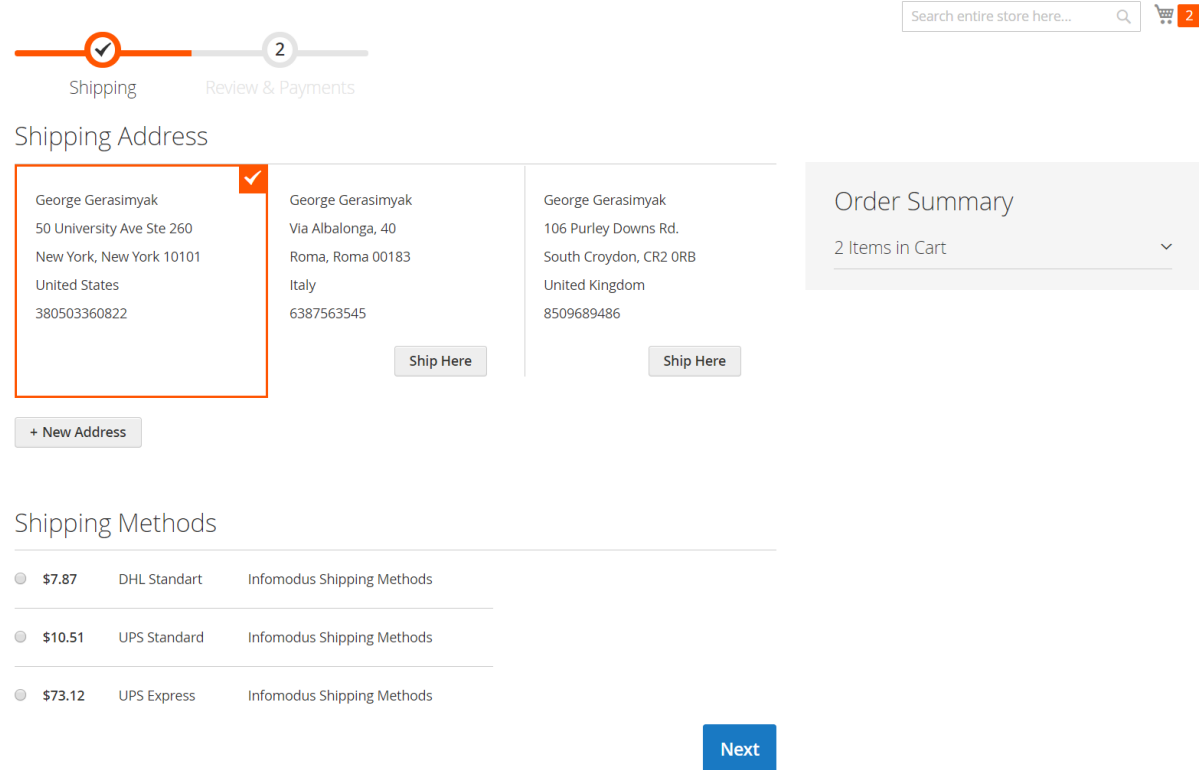

**This Extension also supports different OnePageCheckouts.**

**You can use Infomodus Shipping Methods separately (using UPS or DHL default Magento® modules), or with one of our extensions:**

- **UPS [Shipping](http://www.infomodus.com/ups-shipping-manager-pro-for-magento/) Manager Pro;**
- **DHL [Shipping](http://www.infomodus.com/dhl-shipping-manager-for-magento/) Manager**

**If you use Infomodus Shipping Methods with UPS [Shipping](http://www.infomodus.com/ups-shipping-manager-pro-for-magento/) Manager Proor DHL [Shipping](http://www.infomodus.com/dhl-shipping-manager-for-magento/) [Manager,](http://www.infomodus.com/dhl-shipping-manager-for-magento/) you can create shipping labels automatically, as soon as order will placed. License :**

**Single Domain License: you can use this extension only on one domain, ie. on one Magento installation. [Read](http://www.infomodus.com/license/) more ->**

## **Configuration**

### **Configuration of the Infomodus Shipping Methods is simple:**

**Go to: System -> Configuration -> left menu column -> Shipping Methods -> Infomodus Shipping Methods**

#### **Here you can:**

- **Enable or disable these Infomodus Shipping Methods;**
- **Go to manual creation of your shipping methods;**
- **Enter Title you want (will appear in checkout);**
- **Sort order in checkout;**
- **Import Shipping Methods by CSV file;**
- **Export – download CSV file with current shipping methods;**
- **Enable or disable Debug mode: if you enable Debug mode all requests and responses will be recorded in logs: \var\log**

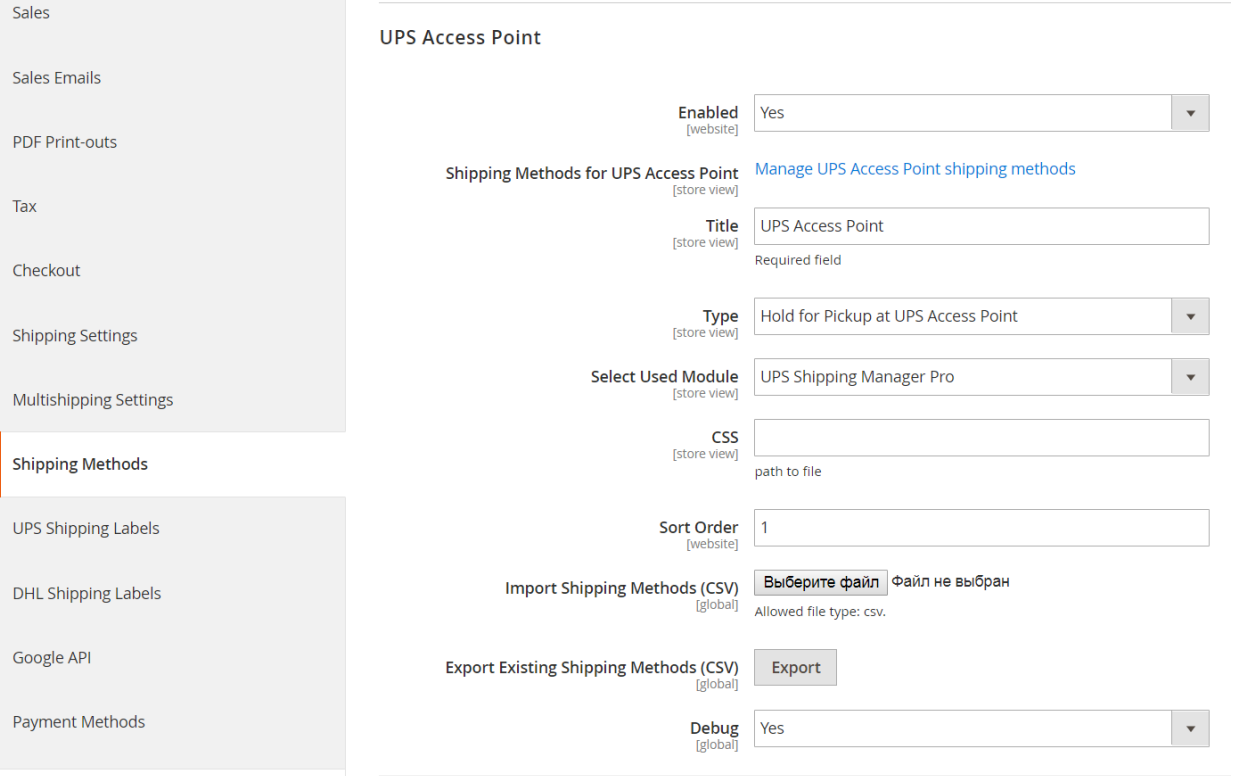

# **Manual Creation of new Shipping Methods**

### **If you need only a few Shipping Methods, you can create them manually:**

**Go to: System -> Configuration -> left menu column -> Shipping Methods -> Infomodus Shipping Methods**

**Click on: "Create and edit Shipping Methods" link – new page will open:**

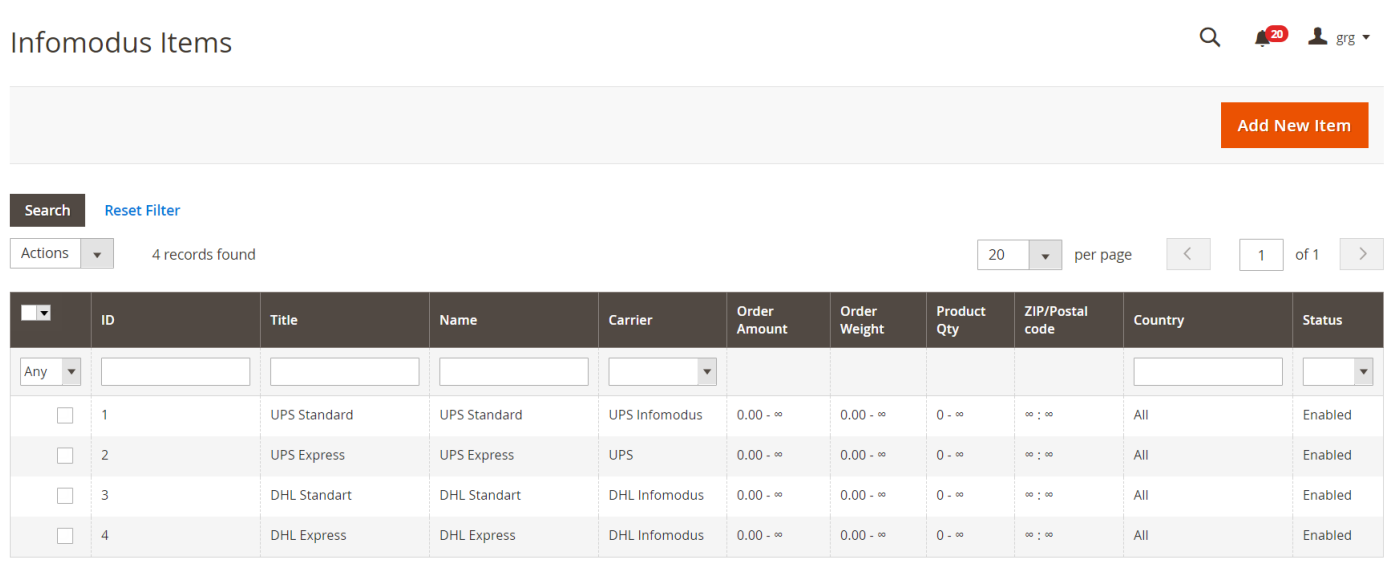

**Here you see all shipping methods, which have been created.**

**To create new shipping method press button: "Add method":**

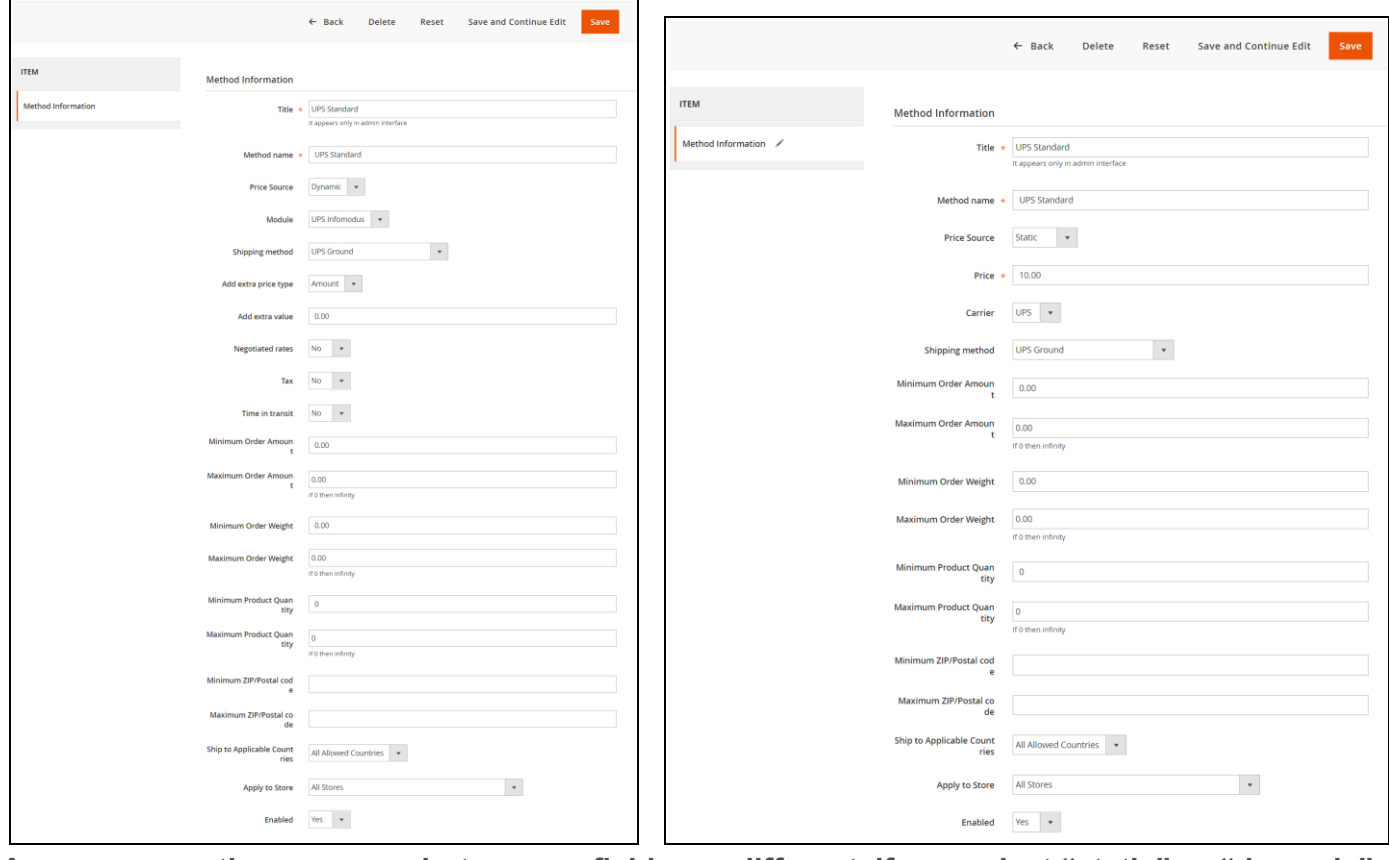

**As you see on these screenshots, some fields are different, if you select "static" or "dynamic" price.**

**Dynamic price means, that you will get price from your carrier – UPS or DHL.**

### **Description of all fields:**

- **Title: Title of the method, which is seen on the list of methods;**
- **Method name: name, which is seen in checkout;**
- **Price Source:**
	- **- Static: you enter static price for this shipping methods (for example \$5 or 10 EUR); - Dynemic: price will be received from Carrier (UPS or DHL) especially for this shipment**
	- **(weight, shipfrom, shipto addresses, negotiated rates, etc.);**
- **If Price Source Static:**
	- **Price (if Price Source is static);**
	- **Carrier: select UPS or DHL**

**(if you don't have our extensions: UPS Shipping Manager Pro and DHL Shipping Manager, the system will use default Magento® modules UPS and DHL (System -> Configuration -> Shipping Mathods);**

**If Price Source Dynamic:**

- **Carrier / Module: Select carrier and module, which you want to use: one of our modules (if you already have it), or one of default Magento® modules UPS or DHL (in the drop-down list will be seen all installed and enabled modules);**
- **Negotiated rates: you can enable Negotiated rates (for UPS only);**
- **Time in Transit: if enabled, customer will see average time for shipping (for UPS only);**
- **Shipping Service of a Carrier: select shipping service of your carrier (UPS or DHL) from drop-down list.**
- **Minimum Order Amount – Maximum Order Amount: range or order amount, for which this shipping methods will appear in checkout;**
- **Minimum Order Weight – Maximum Order Weight: range or order weight, for which this shipping methods will appear in checkout;**
- **Minimum Product Quantity – Maximum Product Quantity: range or product quantity, for which this shipping methods will appear in checkout;**
- **Minimum ZIP/Postal code – Maximum ZIP/Postal code: range or ZIP/Postal codes, for which this shipping methods will appear in checkout. By this attirbute you can set states and provinces.**
- **Ship to Applicable Countries: select "All Allowed Countries" or "Specific Countries". If you select "Specific Countries", the list of countries will appear;**
- **Allowed Countries: select one or as many countries as you want, for wich this shipping methods will be seen;**
- **Apply to Store: select store (if you setted up multistore configuration of Magento®);**
- **Enabled: select Yes or No**

# **Upload of new Shipping Methods by .CSV file**

**Also you can create Excell file with all shipping methods you need, save it as .CSV and upload on Configuration page.**

**Example of such file you can download on the same page. Before this, you have to create at least 1-2 shipping methods manually. These methods will be in the file.**

**When you create CSV file with shipping methods the most important are correct names of all fields.**